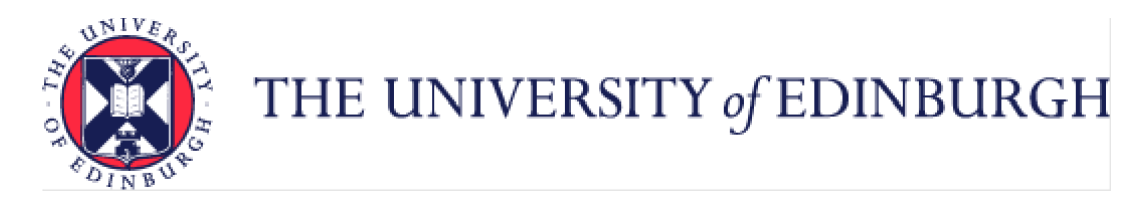

## **Guide to Time Recording**

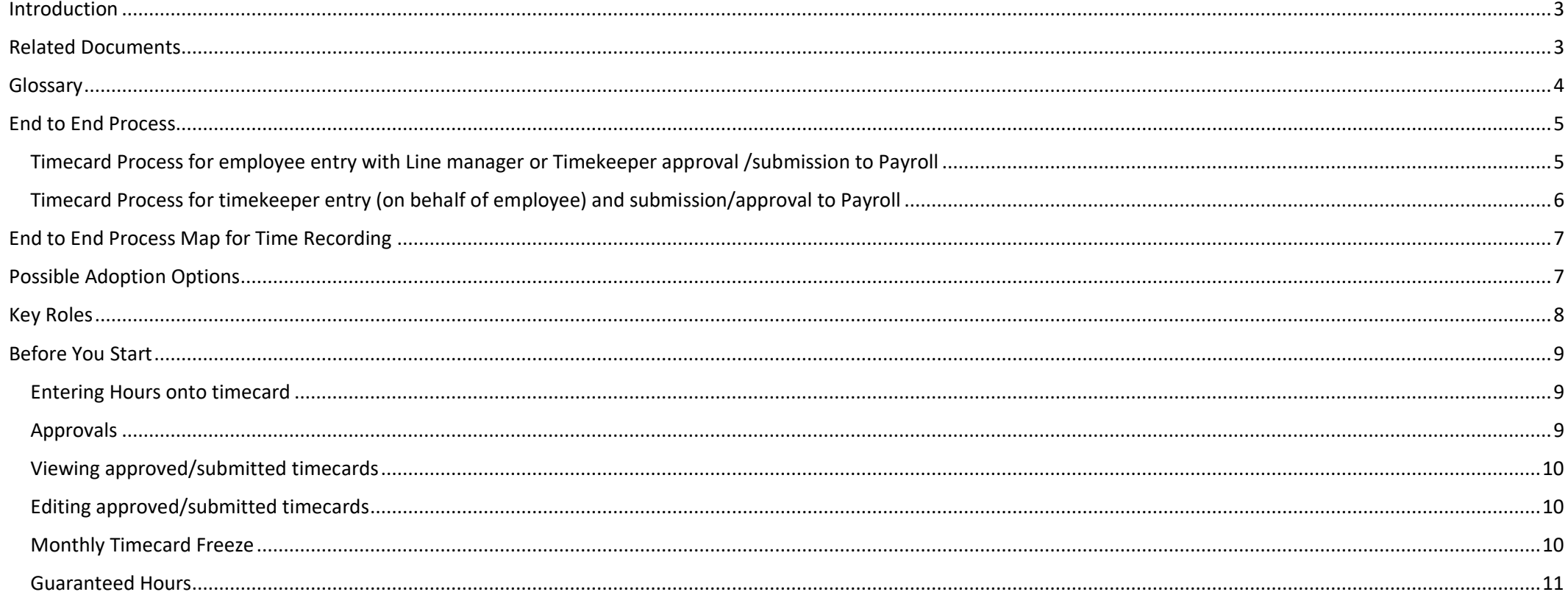

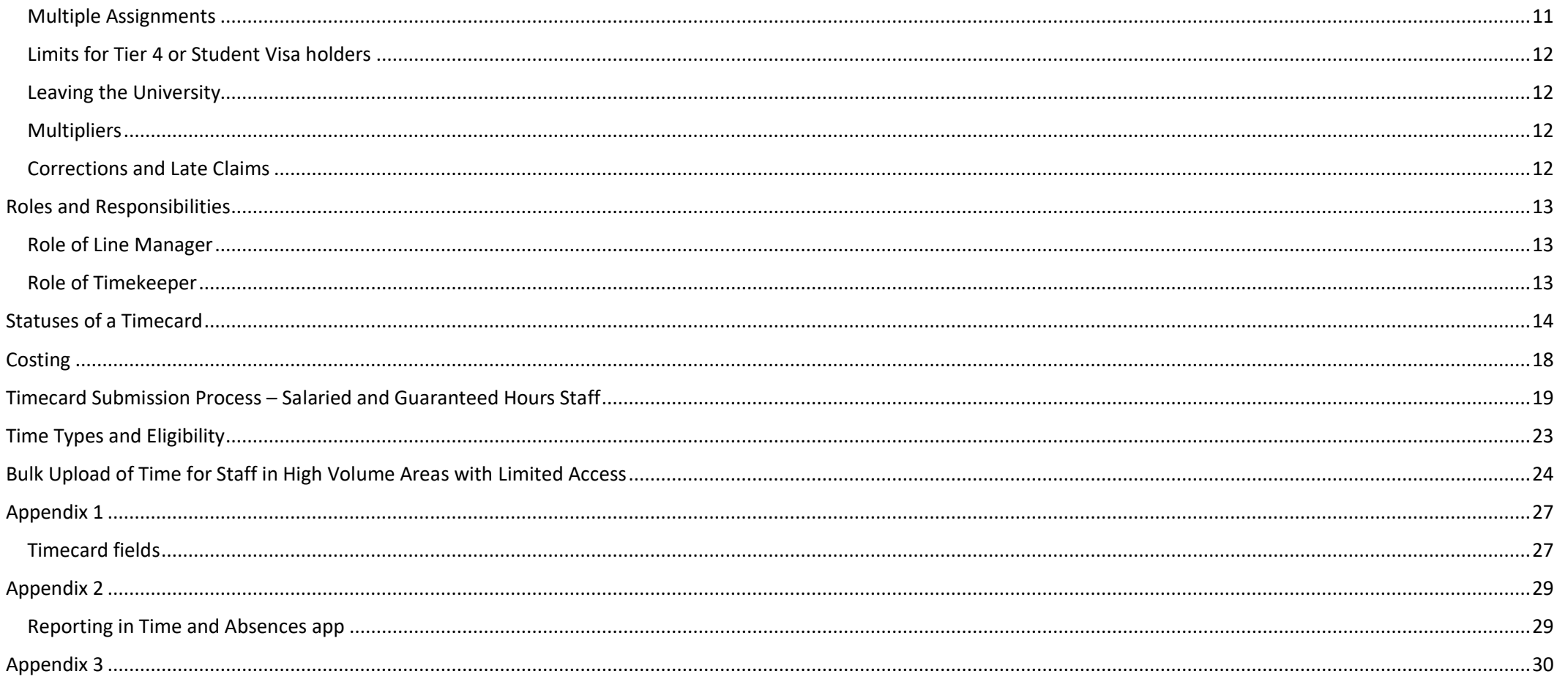

### <span id="page-2-0"></span>Introduction

This guidance document has been written to support the Time recording (for payment) end-to-end business processes within the University of Edinburgh.

The guidance has been written by stage in the process and with the key roles involved in the process in mind. The responsibilities of a Line Manager and Timekeeper may vary in this process between Colleges, Schools and Professional Service Group Departments. Line Managers should contact their local support team to understand the process and responsibilities within their own area. For example, a Timekeeper could be performing tasks in the process of a Line Manager and where there is overlap this is shown.

Please note that subsidiaries will use this process and system functionality in the same way as University of Edinburgh.

<span id="page-2-1"></span>Related Documents **Finance Policies including Payroll Policy** [HR Policies](https://www.ed.ac.uk/human-resources/policies-guidance/a-to-z-of-policies-and-guidance) [Conditions of Service](https://www.ed.ac.uk/human-resources/policies-guidance/conditions-service) (includes information on Overtime rates) Pay [Scales](https://www.ed.ac.uk/human-resources/pay-reward) (includes information on hourly rates for UE01-UE10)

Guide to Payroll for [Employees,](https://www.ed.ac.uk/staff/services-support/hr-and-finance/people-and-money-system/people-and-money-user-guides) Line Managers, SDAs and HR Operations (includes information on pay dates and payroll cut off dates)

[Pay Dates and Payroll Deadlines | The University of Edinburgh](https://www.ed.ac.uk/finance/about/sections/payroll/pay-dates)

## <span id="page-3-0"></span>Glossary

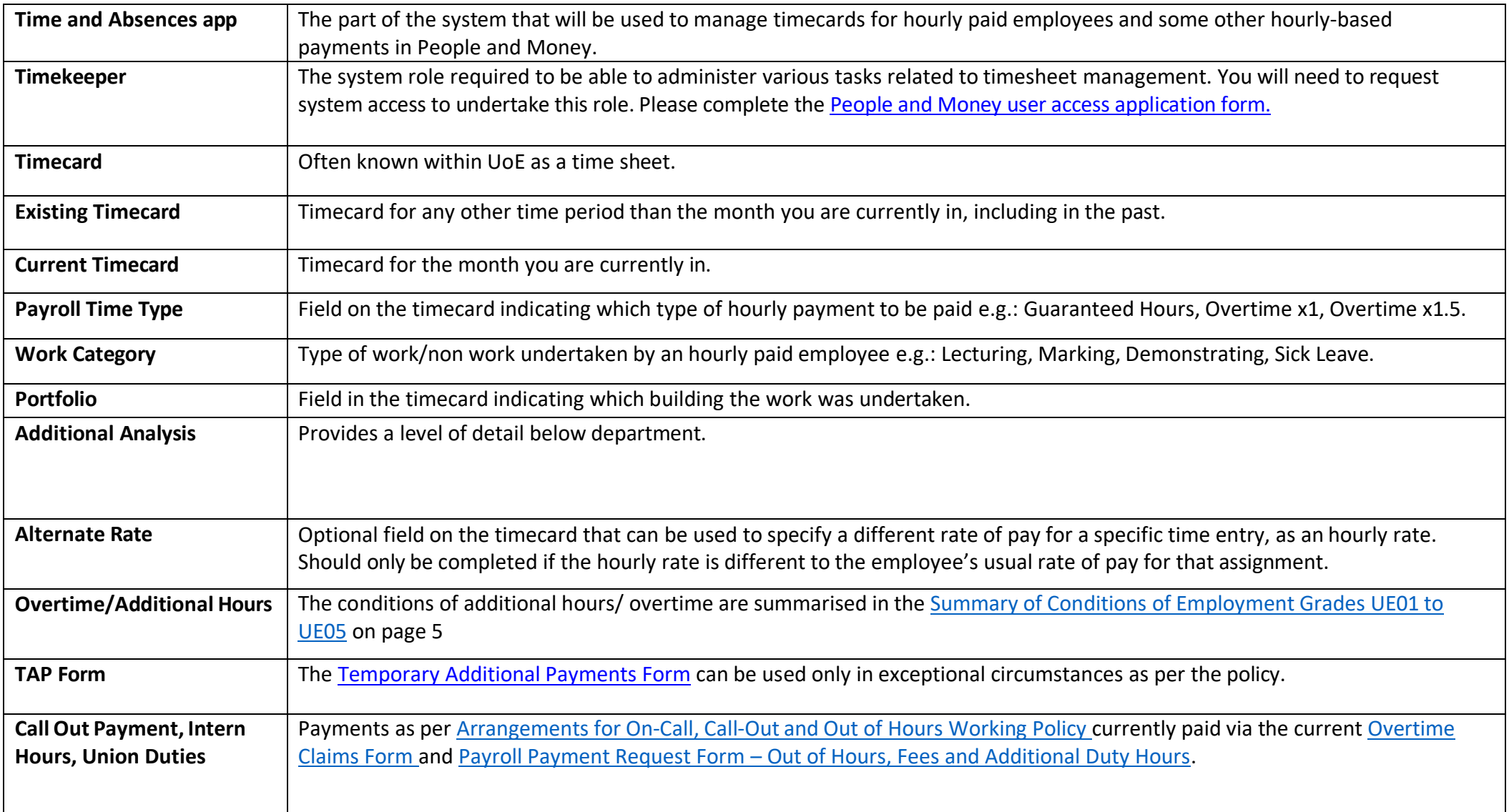

# <span id="page-4-1"></span><span id="page-4-0"></span>**Timecard process for employee entry** - example hours worked in December

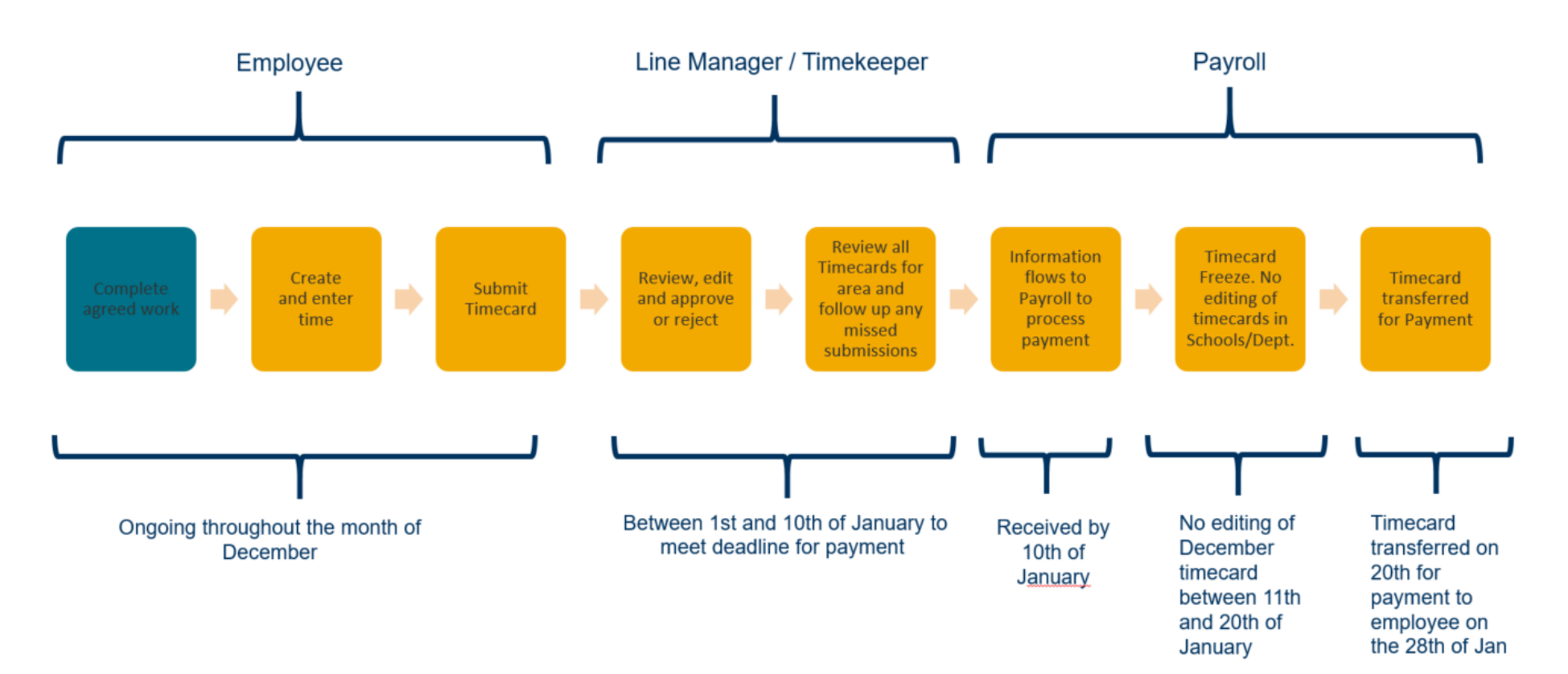

# <span id="page-5-0"></span>**Timecard process for timekeeper entry** -example hours worked in December

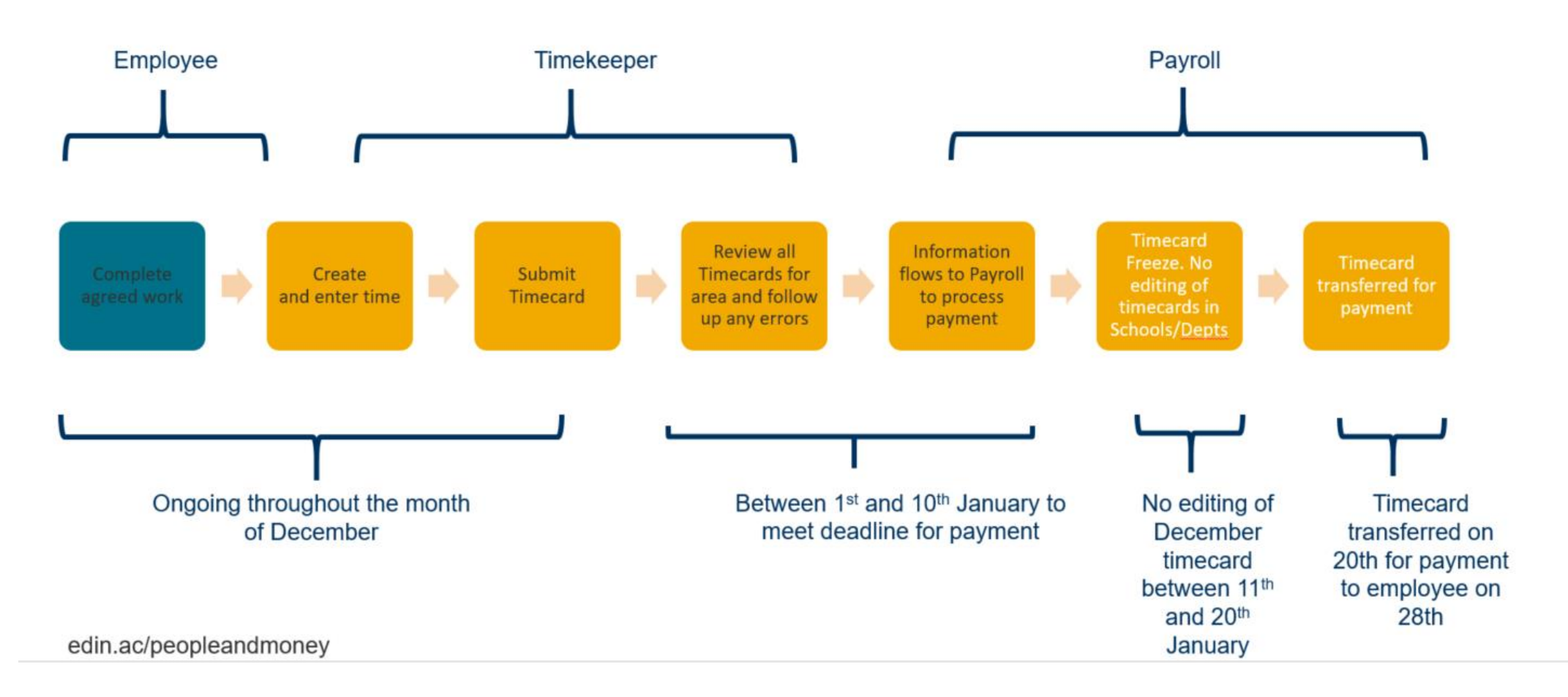

## <span id="page-6-0"></span>End to End Process Map for Time Recording

Please review the end-to-end [Time recording process map.](https://uoe.sharepoint.com/sites/ServiceExcellenceProgramme-GettingReadyforChanges/Shared%20Documents/Forms/AllItems.aspx?id=%2Fsites%2FServiceExcellenceProgramme%2DGettingReadyforChanges%2FShared%20Documents%2F1%2E%20HR%20Launches%2F1%2E%20Phase%201%2FPhase%201%20Learning%20Materials%2FPhase%201%20process%20maps%2FE2E%20Timecard%20Process%20Map%2Epdf&parent=%2Fsites%2FServiceExcellenceProgramme%2DGettingReadyforChanges%2FShared%20Documents%2F1%2E%20HR%20Launches%2F1%2E%20Phase%201%2FPhase%201%20Learning%20Materials%2FPhase%201%20process%20maps)

### <span id="page-6-1"></span>Possible Adoption Options

The below highlights the possible adoption options. Staff, Line Managers and anyone with Timekeeper role access should familiarise themselves with their locally agreed way of working.

## **Possible Adoption Options**

#### Option 1

- Employee creates, enters and submits timecard
- Line Manager reviews and approves (or rejects) all timecards for their direct reports. They can also edit if an error is identified.
- Timekeeper(s) in their area may monitor and provide support.

#### Option 2

- Employee creates, enters and submits timecard
- Timekeeper reviews and submits (or returns to employee by changing status to saved and adding a reason comment). They can also edit if an error is identified.
- . No Line Manager approval, goes straight to payroll once the Timekeeper submits the time card.

#### Option 3

- Timekeeper creates, enters and submits individual timecards on behalf of employees in their area
- If segregating entry and submission between timekeepers, 1<sup>st</sup> timekeeper can create, enter and save and 2<sup>nd</sup> timekeeper can review and submit
- . No Line Manager approval, goes straight to Payroll once Timekeeper submits the time card.

## <span id="page-7-0"></span>Key Roles

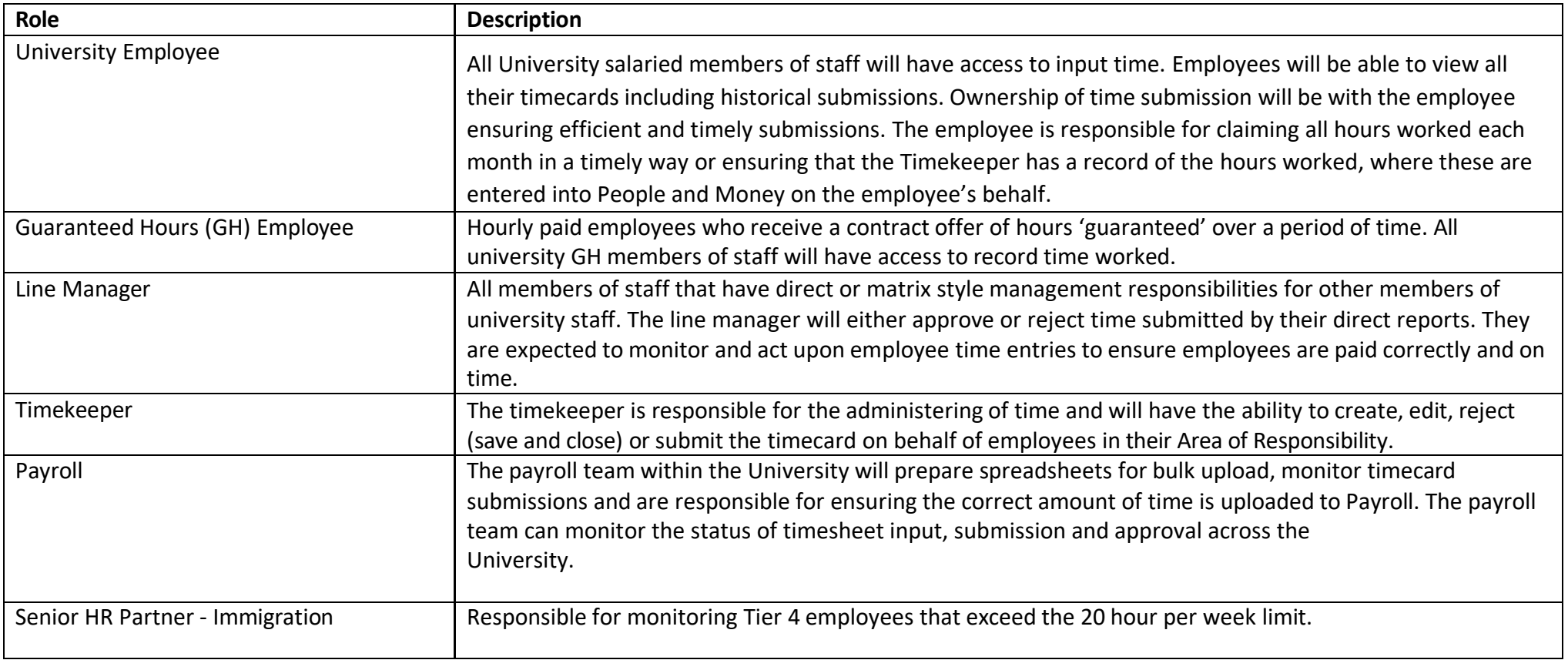

## <span id="page-8-0"></span>Before You Start

#### <span id="page-8-1"></span>Entering Hours onto timecard

All hourly based time should be claimed via People and Money. This includes hours for employees with a Guaranteed Hours contract.

- All time claimed via the Time and Absences app is paid a month in arrears, e.g. timecard submitted for dates worked in August will be paid in September pay
- Overtime claims will be submitted via timecards
- If you previously used eTime or any other method of submitting time, you will now enter this into People & Money (unless you have pre-approval to submit time out with P&M – this only applies to a very small number of areas, please see appendix 3).
- Timecards are available to all employees who are eligible to claim for hourly based time. If there are no Time Types available to you, you will not be able to access the Timecard screen. See Time Types and Eligibility for more information on the types of time available.
- Timekeepers will not receive any system generated notifications or emails with respect to timecards.

#### <span id="page-8-2"></span>Approvals

- Timecards can be approved/submitted by line managers and timekeepers in People and Money for all types of time.
- Timecards will go to the current line manager for approval at the time the timecard was submitted. Please read the [below section](#page-10-1) for staff who hold multiple assignments.
- $\bullet$  If a timecard is rejected by the Line Manager, the employee or timekeeper will be able to amend this and resubmit before the 10<sup>th</sup> of the month, without starting the entire process again.
- Timecards must be approved/submitted by line managers and timekeepers by the 10th of the month for payment to the employee on the 28th of that month (except for December when the deadline is earlier due to the earlier pay day).
- Timecards for current and future months also require Payroll approval before the employee can be paid. Payroll will complete their timecard approval step on the 1<sup>st</sup> working day of the month. This ensures that hours paid via timecard are paid monthly in arrears, as per th[e Payroll Policy.](https://www.ed.ac.uk/finance/for-staff/financial-regulations-policies-and-procedures/policies-and-procedures)
- Timekeepers should closely monitor timecards in the period  $1^{st}$  to the  $10^{th}$  of the month, to identify timecards for the current month with the status 'submitted' as this indicates that the manager or timekeeper still need to approve/ submit the timecard. The timekeeper should check and submit these for payroll processing if appropriate by the  $10<sup>th</sup>$  of the month.
- Once line manager/ timekeeper has approved/ submitted the timecard and the payroll steps have been completed, the status will be "approved". It

does not matter which order the approval steps occur.

- The payroll team have further work to undertake, including data loads and checks, before the timecard is 'transferred ready for payment'. This takes place between 11<sup>th</sup> and 20<sup>th</sup> of the month inclusive for payment to the employee of the 28<sup>th</sup> of the month.
- Please read the following sections on viewing and editing approved timecards and the monthly timecard freeze.

#### <span id="page-9-0"></span>Viewing approved/submitted timecards

Employees, line managers and timekeepers can view timecards, which have been approved/submitted for payment to Payroll at any time, including the time between approval/submission and the time at which Payroll transfers the hours as ready for payment.

**It is vital however, that once you have viewed the timecard, you press the 'Cancel' button. By cancelling, you will exit out of the screen without changing the status of the timecard and the timecard will be paid as expected.** If the user exits the screen by pressing the 'Submit' button, the timecard status will change back from approved to submitted and will go back through the approval workflow, even if there has been no change made to the record. This will prevent the timecard being paid as expected. The system is working as designed, but those previously approved hours will now require another approval – in time for the *next available*  payroll date - before they are paid. This means that hours approved in time for one month's payroll date can miss that payroll date, without it being apparent that they have been effectively deferred to the next payroll date.

#### <span id="page-9-1"></span>Editing approved/submitted timecards

**If the employee, line manager or timekeeper edits a timecard, between 11th and 20th inclusive of each month, the full timecard will need to go back through the approval workflow.** If the timecard is not re-approved, this will prevent the original hours on the timecard, which had previously been approved from being transferred for payment as originally actioned. Such edits and approvals, during that time, would also mean that the hours originally approved for payment in that month would have effectively missed the deadline for payment in that month.

#### <span id="page-9-2"></span>Monthly Timecard Freeze

To minimise the risk of this serious difficulty arising, a timecard freeze **will be in place on editing between 11th and 20th inclusive of each month** (apart from December when the freeze period will be earlier). This means employees, line managers and timekeeper **must not** edit the approved timecard before it has been transferred for payment. For example, December timecards approved/submitted by cut-off on 10th January, should not be edited between 11th and 20th January inclusive to ensure payment on 28th January.

The system cannot prevent a change being made so line managers and timekeepers should ensure that staff in their area are made aware of the editing timecard

#### freeze period.

#### <span id="page-10-0"></span>Guaranteed Hours

The Guaranteed Hours module **is not linked** to timecard functionality within the People and Money Time and Absences app. To receive payment employees must submit their time via the Time and Absences app. If this is not possible timekeepers/managers should do this on behalf of the employee.

- Time entered into the Time and Absences app should always reflect the actual hours someone worked on a particular day. This is done after the employee has worked the hours.
- Time claimed by Guaranteed Hours employees via the Time and Absences app will flow to the Guaranteed Hours module, for monitoring against hours offered/accepted/declined.
- If the GH employee is off sick during a scheduled work day(s), the line manager or timekeeper must enter the hours scheduled to work on the timecard and select 'Sickness' as the work category. The period of absence must also be recorded within the Time and Absence app including the reason for absence. The system requires the positive input of hours to ensure the employee is paid the appropriate level of OSP or SSP (based on historical earnings). A fit note or Return to Work form should be attached to document of record as per the [Absence Management](https://www.ed.ac.uk/human-resources/policies-guidance/a-to-z-of-policies-and-guidance)  [policy.](https://www.ed.ac.uk/human-resources/policies-guidance/a-to-z-of-policies-and-guidance) Please refer to the Guide [to Sickness Absence](https://www.ed.ac.uk/staff/services-support/hr-and-finance/people-and-money-system/people-and-money-user-guides) for further details.

#### <span id="page-10-1"></span>Multiple Assignments

If an employee has multiple assignments, they can enter time against any or all of their assignments, and approval will be sought from the line manager of each assignment or the timekeeper can approve on the manager's behalf. Please note the approval routing differs depending on who approves the timecard.

- If the employee has entered time against multiple assignments in the same timecard, the line manager of each respective assignment will be required to approve the time before the timecard can then go on to the payroll approval step. This means that if one of those line managers fails to approve the timecard before the payroll deadline, the employee will not be paid in that month. The timecard editing freeze applies to the manager / timekeeper of each assignment.
- In areas where a timekeeper is responsible for the approval of timecards on the manager's behalf, then when one timekeeper approves the timecard it is approved for **all assignments**. Therefore, it is best practice that timekeepers should check (offline) with timekeeper colleagues in other areas that the timecard can be approved.
- If you are a line manager responsible for approving timecards you should approve the request by going into the People and Money system notification
- If you hold both the line manager and timekeeper role in People and Money please approve as a timekeeper through Team Timecards.

#### <span id="page-11-0"></span>Limits for Tier 4 or Student Visa holders

The system will **not** alert an approver when an employee is a Tier 4 or Student visa holder. These employees have limits on their working hours but it is expected that line managers are aware of this and are not allocating work that sits out with this limit.

The hours on a timecard must accurately reflect the hours worked by the employee on that date. If the timecard shows an employee working hours in excess of their limits, managers or SDAs may be contacted by HR.

#### <span id="page-11-1"></span>Leaving the University

If an employee is leaving all assignments and ending their employment with the University, all time must be submitted and approved before the last day of employment to ensure the employee is paid correctly.

In **exceptional circumstances** where the line manager/timekeeper has been unable to approve/submit the final timecard prior to the last day of employment the Guaranteed Hours Final Timecard form or Overtime Final Timecard Form can be used. Further details on this process and the forms can be found on the Finance Specialist Services Sharepoint [Payments to Staff \(sharepoint.com\)](https://uoe.sharepoint.com/sites/FinanceSpecialistServices/SitePages/Payments-to-Staff.aspx) 

#### <span id="page-11-2"></span>**Multipliers**

The Time and Absence app does not provide the option of entering "multipliers" for time payment of time worked.

- All staff will be required to claim their agreed actual hours worked to be paid on their timesheets.
- If timekeepers are entering the hours worked on behalf of the employee, they must ensure that all hours have been claimed including any preparation, marking and/or contact time.
- All staff should claim hours in accordance with their local workload or time allocation arrangements. For example, if a School has an agreed multiplier of 1 hour of preparation time for each hour of teaching, the employee should claim 2 hours. If the employee claims more than the agreed allocation then the claim should not be approved by the line manager.

#### <span id="page-11-3"></span>Corrections and Late Claims

• Timecards are available in People and Money from 1April 2022. Time that has not been submitted in the correct month (because of late submission) can be entered later and paid retrospectively. The actual dates of work should be added to the timecard for the month in which they were worked.

For example, if an employee realises in August that they have not claimed for hours worked in May, they should add the hours to the May timecard

- It is not possible to submit a timecard with a negative number of hours on it. If this is necessary because too many hours have previously been submitted and the employee has been overpaid, it is necessary to go back to the timecard for the month which had the overpayment and edit this to reflect the correct amount.
- Hours worked before this date (1 April 2022) that have not been claimed through the legacy system (eTime) will be covered by exceptional arrangements. Please raise a Service request – using the category Timecards.

## <span id="page-12-0"></span>Roles and Responsibilities

#### <span id="page-12-1"></span>Role of Line Manager

- The line manager will review and approve or reject timecards submitted by their direct reports. They are expected to monitor and act upon employee time entries to ensure employees are paid correctly and on time.
- If an employee is regularly carrying out work in a different area, or a different nature or at a different pay rate to that which their contract is set up for, a discussion should be had with an HR Partner around the contract type of the employee. It may be more suitable to have an additional post set up or for the employee to have their existing contract amended.
- Managers can delegate their People and Money approvals to a single named individual during periods of planned absence by setting up a Vacation Period. If approval tasks are delegated, this covers all types of approvals, including timecards, annual leave requests, employment approvals and financial transactions (where applicable). It is not possible to choose for some to be delegated and some not, however a Timekeeper can submit timecards to Payroll on behalf of a line manager.
- The timecard will go for approval to the current manager at the time the timecard is submitted. Therefore, **managers that are leaving the university** should ensure that any timecards which require their approval have been actioned prior to their final working day, to avoid timecard approvals getting stuck and preventing payment.
- Further information on delegation is available in the [Guide to Employment and Finance Approvals.](https://www.ed.ac.uk/human-resources/policies-guidance/a-to-z-of-policies-and-guidance)

#### <span id="page-12-2"></span>Role of Timekeeper

- Employees can 'save' their timecards throughout the month and submit once all time has been entered and **by the last day of the month** at the latest.
- The timekeeper is a new system role and applies only to time recording activity.
- The timekeeper will have oversight of all timecards in their Area of Responsibility (AoR) and will be able to review all information on them, including

alternative costings, to ensure correct payment. Where the employee has entered their hours and the manager has submitted the timecard for approval, they can make amendments to any field on the timecard after the line manager has approved it, but will need to do it before the payroll cutoff for that month (10<sup>th</sup> of the month). Any amendments will be auto-approved so the manager will not have to re-approve.

- Timekeepers will have the ability to enter timecards on behalf of an employee on an individual timesheet basis (one at a time).
- Timekeepers can see all data within a timecard and edit it up until the cutoff for that month (10<sup>th</sup> of the month). Timekeepers can review and edit if required before resubmitting them on behalf of the employee. If a timekeeper resubmits the timecard it then goes straight to the payroll approval step rather than requiring any approval by the line manager.
- Timekeepers can halt the processing of a timecard by changing the status to 'Saved'. In business terms this acts as a rejection. The employee will not receive a notification. See the table below for a summary of the roles in relation to timecards.
- In a limited number of areas where employees do not have system or PC access, timekeepers will continue to collate and send time data in spreadsheet format to payroll for payment processing. These areas will be granted permission to do this by the Payroll Manager. If your area has operated in this way in the past but you do not have an agreement in place with the Payroll Manager, you will be required to move away from this and to use self-service.

## <span id="page-13-0"></span>Statuses of a Timecard

- New will only show at the point that a timecard is being completed for the first time
- Saved when a timecard has had information entered onto it and the user has hit 'Save'. This means it has not yet entered the workflow and not yet begun the approval process. Edits can still be made by any user with access at this point. This status would also show if the Timekeeper has "rejected" a timecard which had previously been submitted by the employee and which requires action before re-submission to Payroll.
- Submitted when an employee, manager or timekeeper has completed a timecard and hit Submit. The timecard will continue to have this status throughout the approval process up until the point where it is fully approved by all approvers (including payroll). Therefore, the status will not change between manager and payroll approval steps.
- Rejected when a timecard has been rejected by any approver (line manager or payroll) in the process. It could occur even if the first approver (manager) has approved but then payroll have rejected.
- Approved the timecard has been fully approved by all approvers and is now being, or has been, processed by the Payroll Services team for payment. No opportunity to edit for that month's payroll.

The table below shows the actions available to the roles of Line Manager and Timekeeper.

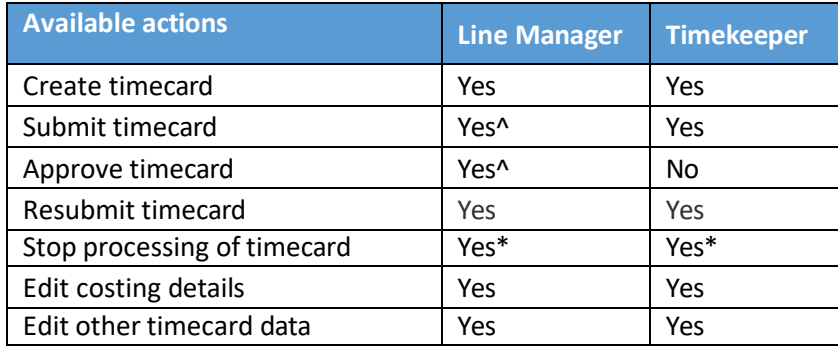

^The approve (for line managers) and submit functions (for Timekeepers) essentially fulfil the same business function – the acceptance of changes submitted by the employee and the triggering of the final payroll step of the process.

\*Line Manager halts processing of timecard by rejecting it. Timekeeper halts processing of timecard by setting it to saved – in business terms this acts as a rejection

The table below shows the actions available to all Employee, Line Manager, Timekeeper and Payroll, and the status of the timecard after each step.

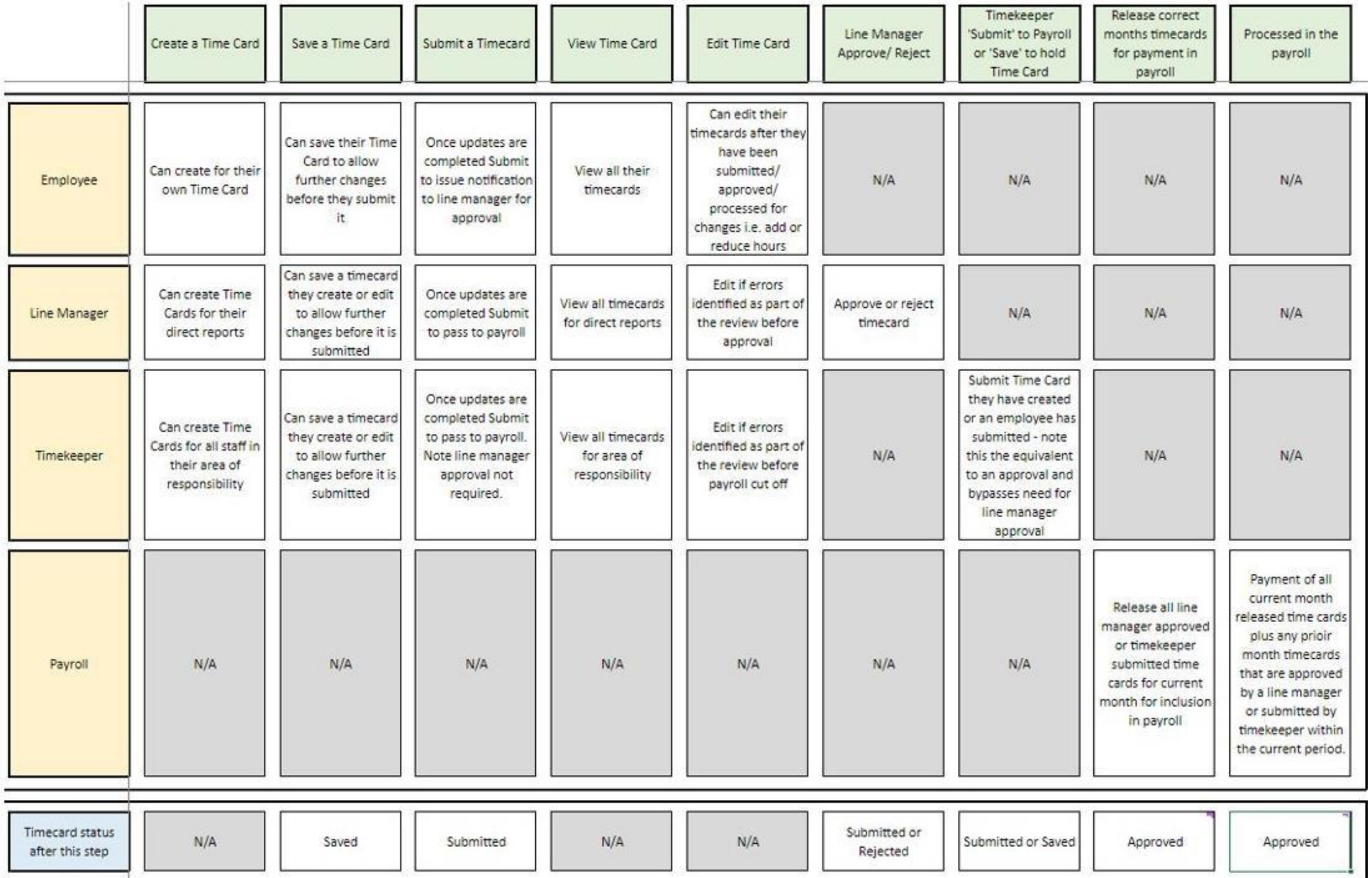

Please note; Timecard Freeze on editing applies from  $11-20$ <sup>th</sup> inclusive. Once you have viewed the timecard press cancel to exit out of the screen.

## <span id="page-17-0"></span>**Costing**

- The costing codes to which a timecard is allocated will always default to the salary costing codes that are attached to that specific assignment.
- Costings can be entered onto the timecard by anyone with access i.e.: the employee themselves, or a manager or timekeeper with edit access.
- Costings only need to be entered onto a timecard where they differ from the normal assignment costing. They are not a mandatory field on the timecard. I.e., if an employee only ever works in one department and the costing for that department is what is on their assignment record (set up when they were recruited), then there is no need to enter costing codes onto the timecard.
- If costing codes need to be changed, they need to be entered manually by the employee, manager or timekeeper. Costing details should be as per the Chart of Accounts. Use the [Mapping Tool](https://uoe.sharepoint.com/sites/FinanceSpecialistServices) on the Finance Sharepoint site to convert old codes to the new eight segment costing string.
- Costing codes for any area of the university will be available in the drop-down menus on the timecard. Approvers will need to be vigilant where codes are used that are from outside of their budget or area to ensure that mistakes are not made leading to unintentional charges for other departments.
- If a manager is 'commissioning' an employee to do work in a different area than their normal assignment, the manager should provide the employee with the relevant cost codes to enter into the timecard.
- Comments can be added to the comments field to explain why costing has been added. The person creating the timecard entry should make clear which entry the comment relates to.

If users have any queries about a stage in this process, they should search My Knowledge for support in the first instance. Follow the P&M user guide ['How](https://www.ed.ac.uk/staff/services-support/hr-and-finance/people-and-money-system/people-and-money-user-guides) to [search my knowledge'](https://www.ed.ac.uk/staff/services-support/hr-and-finance/people-and-money-system/people-and-money-user-guides). If they cannot find the information they need they should raise a service request, following the P&M user guide '[How to raise and](https://www.ed.ac.uk/staff/services-support/hr-and-finance/people-and-money-system/people-and-money-user-guides) [maintain a service request enquiry'](https://www.ed.ac.uk/staff/services-support/hr-and-finance/people-and-money-system/people-and-money-user-guides).

## <span id="page-18-0"></span>Timecard Submission Process – Salaried and Guaranteed Hours Staff

The submission and approval of completed timecards by:

- Salaried staff in both UoE and its subsidiaries who work over and above their normal hours;
- Guaranteed Hours staff who are required to submit their time worked to receive payment;
- Staff in funded posts, including staff with multiple assignments that meet above criteria;
- Line managers/appointed timekeeper on behalf of GH employee(s) who are required to submit time worked to receive payment.
- The submission and approval of completed timecards for time worked at an alternative cost centre or rate.

An employee can save a timecard (instead of submitting) to allow timekeepers to review, edit and submit on their behalf. If a school/department would like their employees to do this, they will need to communicate this to ensure employees know before submitting any timecards. Likewise, a timekeeper can enter and save a timecard to allow someone else (another timekeeper) to double check before it is resubmitted and flows through the process to payroll.

It is not possible to enter hours over a time period of more than a day e.g. 20 hours over a week or a month. Hours must be allocated to a specific day on the timecard. There is an expectation of the timecard approver to ensure that good practice is followed throughout the timecard process. There is no system limit on how many hours can be entered for one day, but time should be recorded in line with what has actually been worked wherever possible.

It is not possible to route the line manager notification to a generic mailbox. Any re-routing of email notifications will need to be set up as a mailbox rules. If this is set up, the person to whom the email has been redirected, would not be able to click approve within the email but could use the email to check if the information is correct.

If an employee creates a timecard for a previous pay period, or a time entry is added to a timecard that has already been paid, payroll approval is not required. Payroll approval is only required for entries in the current month to be paid or future months.

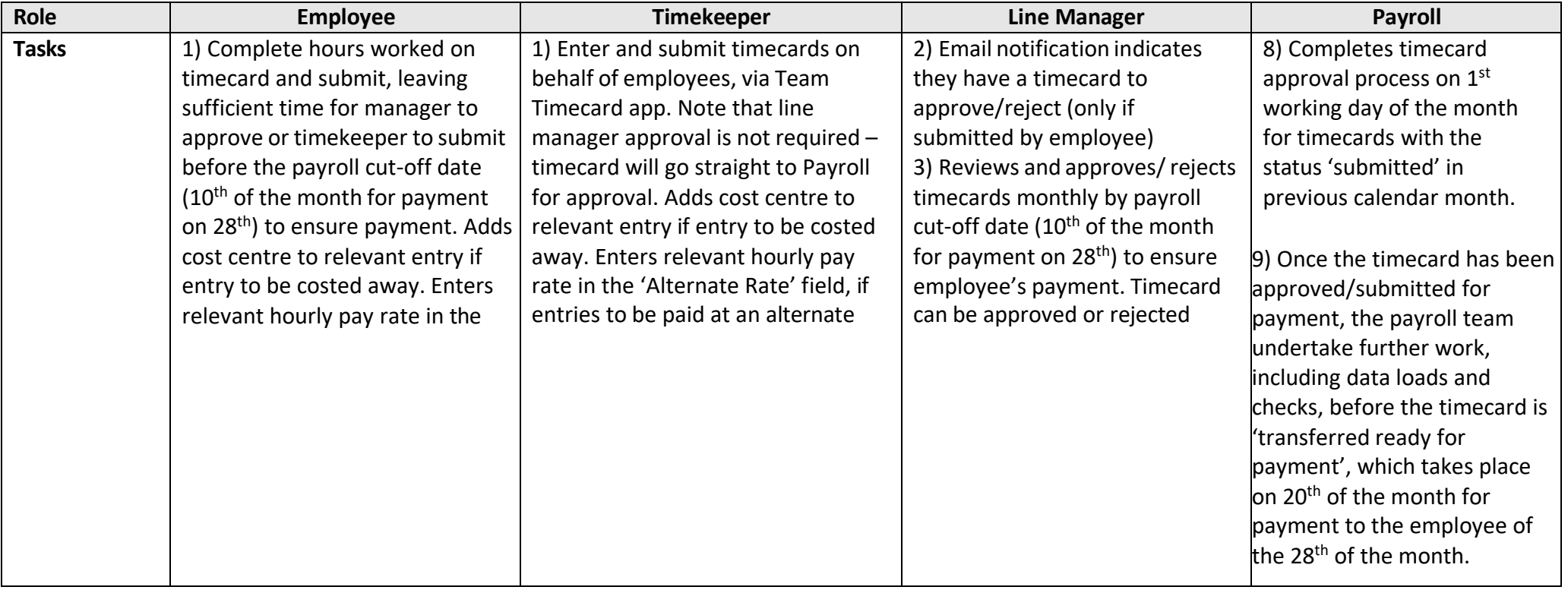

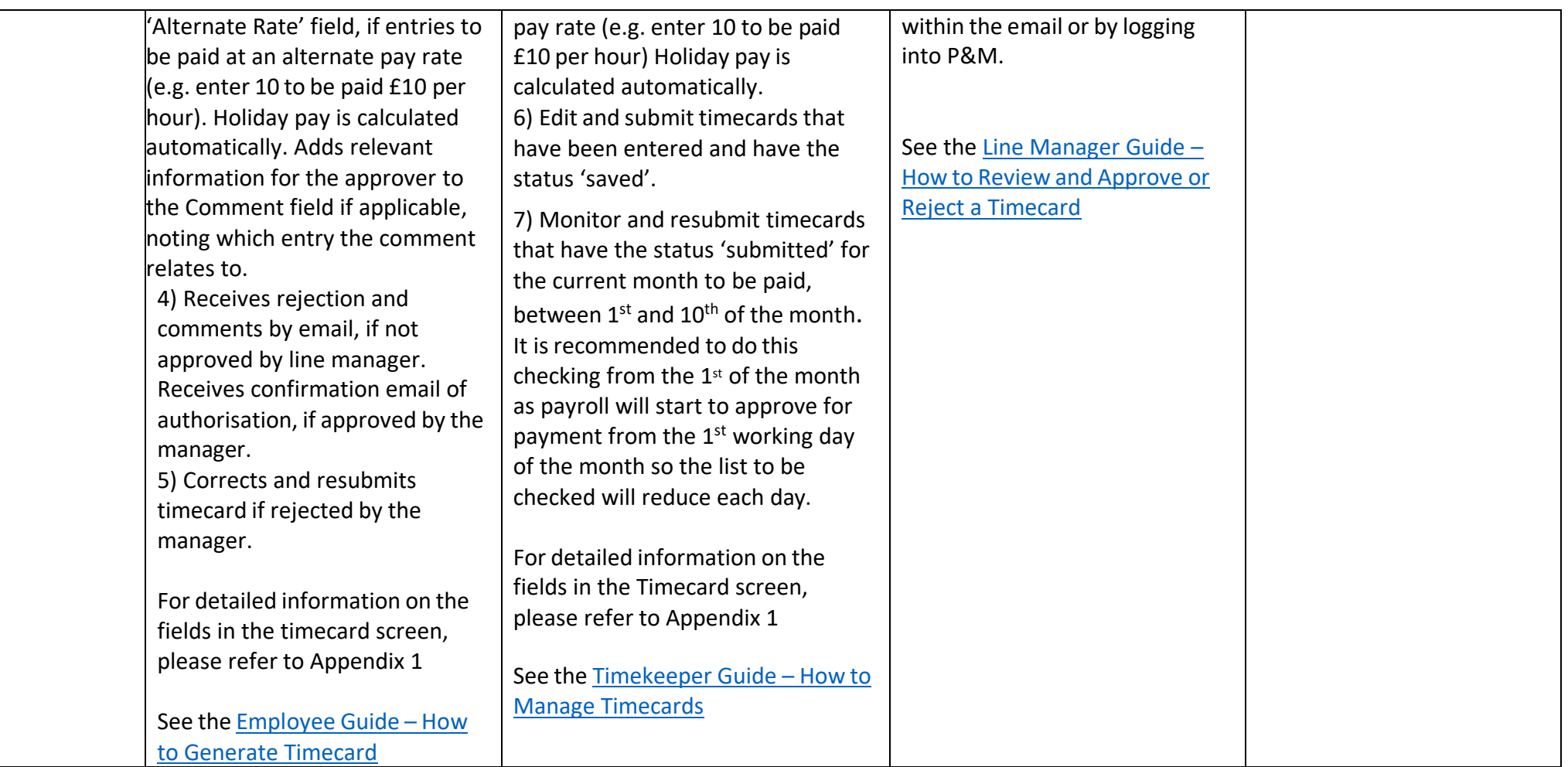

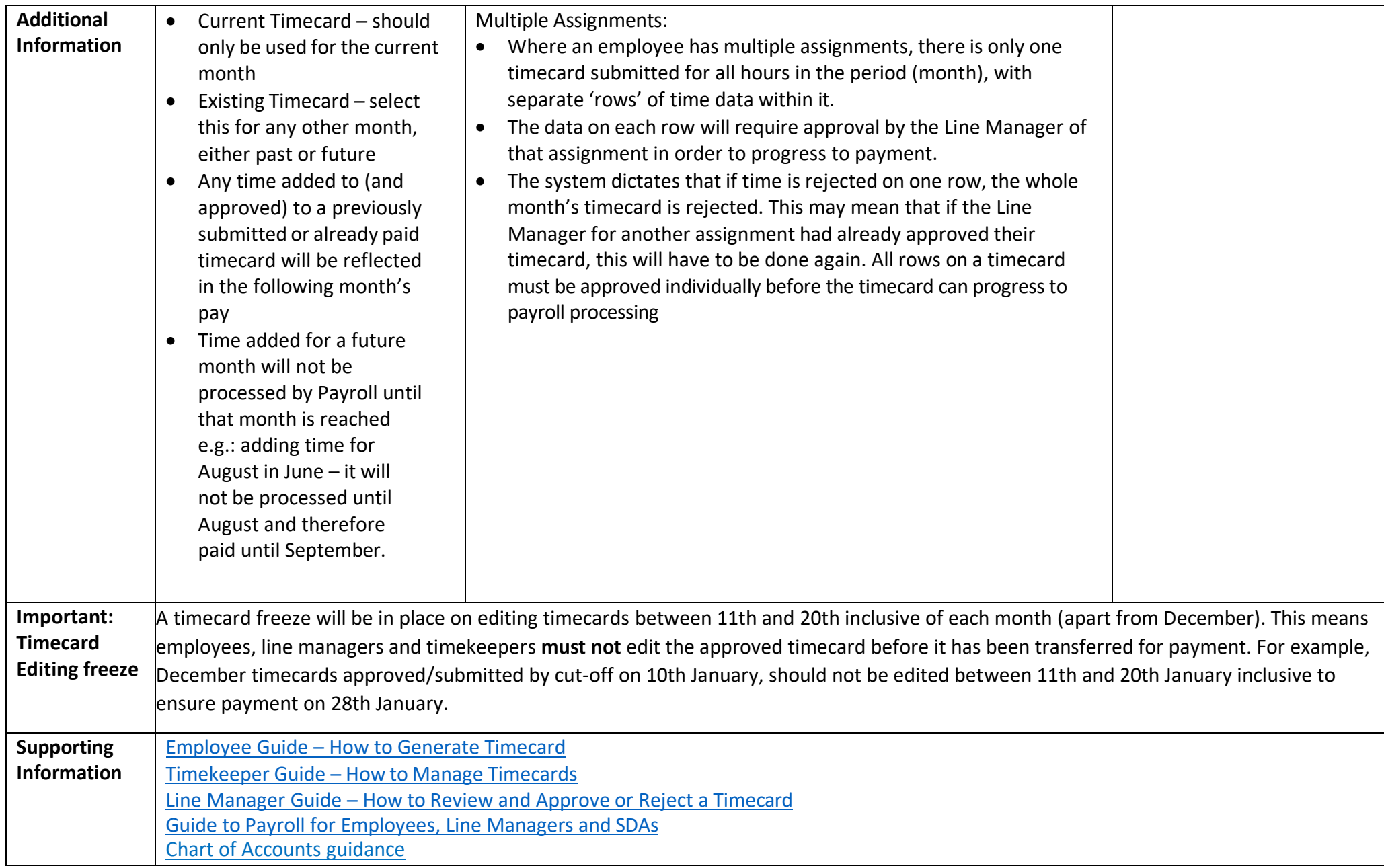

## <span id="page-22-0"></span>Time Types and Eligibility

The table below shows the eligibility for each Time Type in the timecard screen.

Note: If there are no Time Types available to you, you will not be able to access the Timecard screen. You will see the following message 'You aren't currently set up to use this page. Ask your manager to provide you with a responsive UI layout.'

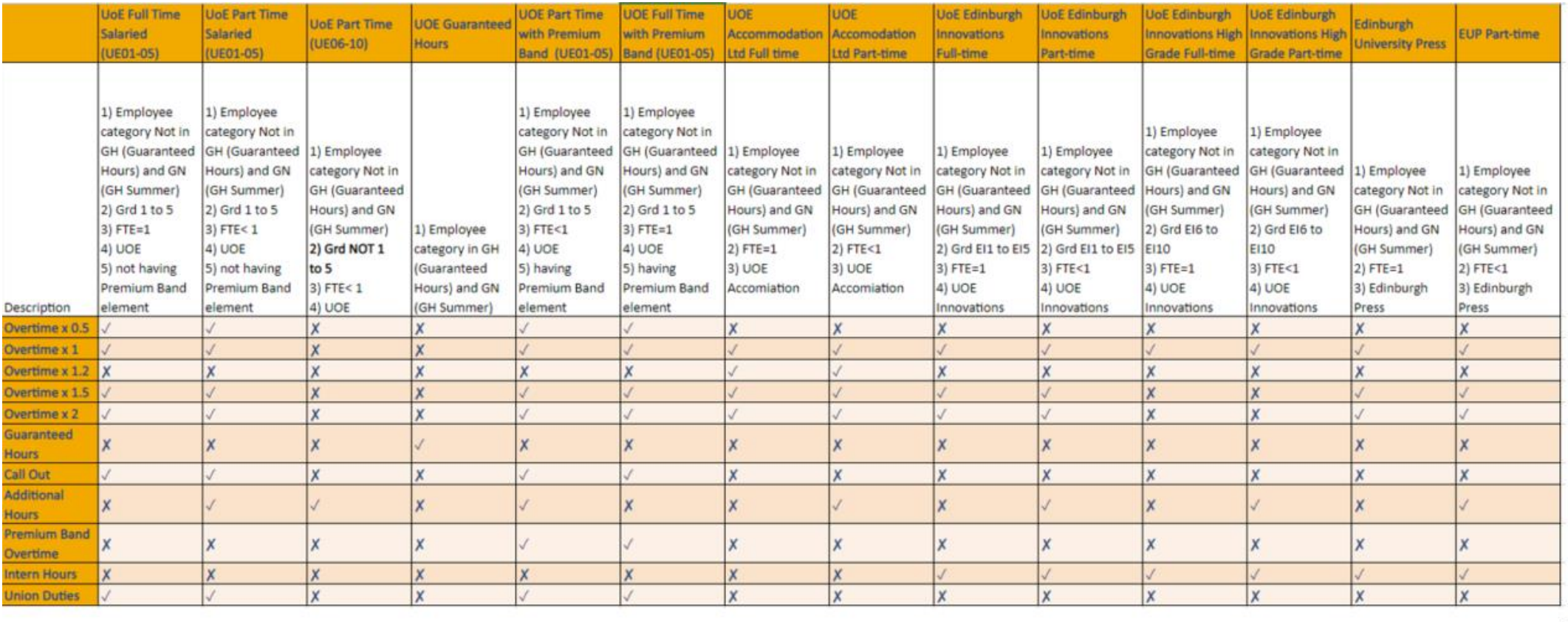

## <span id="page-23-0"></span>Bulk Upload of Time for Staff in High Volume Areas with Limited Access

The process a Line Manager/Timekeeper will follow to populate and submit hours to be paid on behalf of staff that have no online access.

This process will only be permitted in areas where employees do not have system or PC access and prior agreement from the payroll manager has been given to allow time to be submitted out with self-service. If your area has operated in this way in the past and you do not have an agreement in place with the payroll manager you will be required to move away from this and to use self-service.

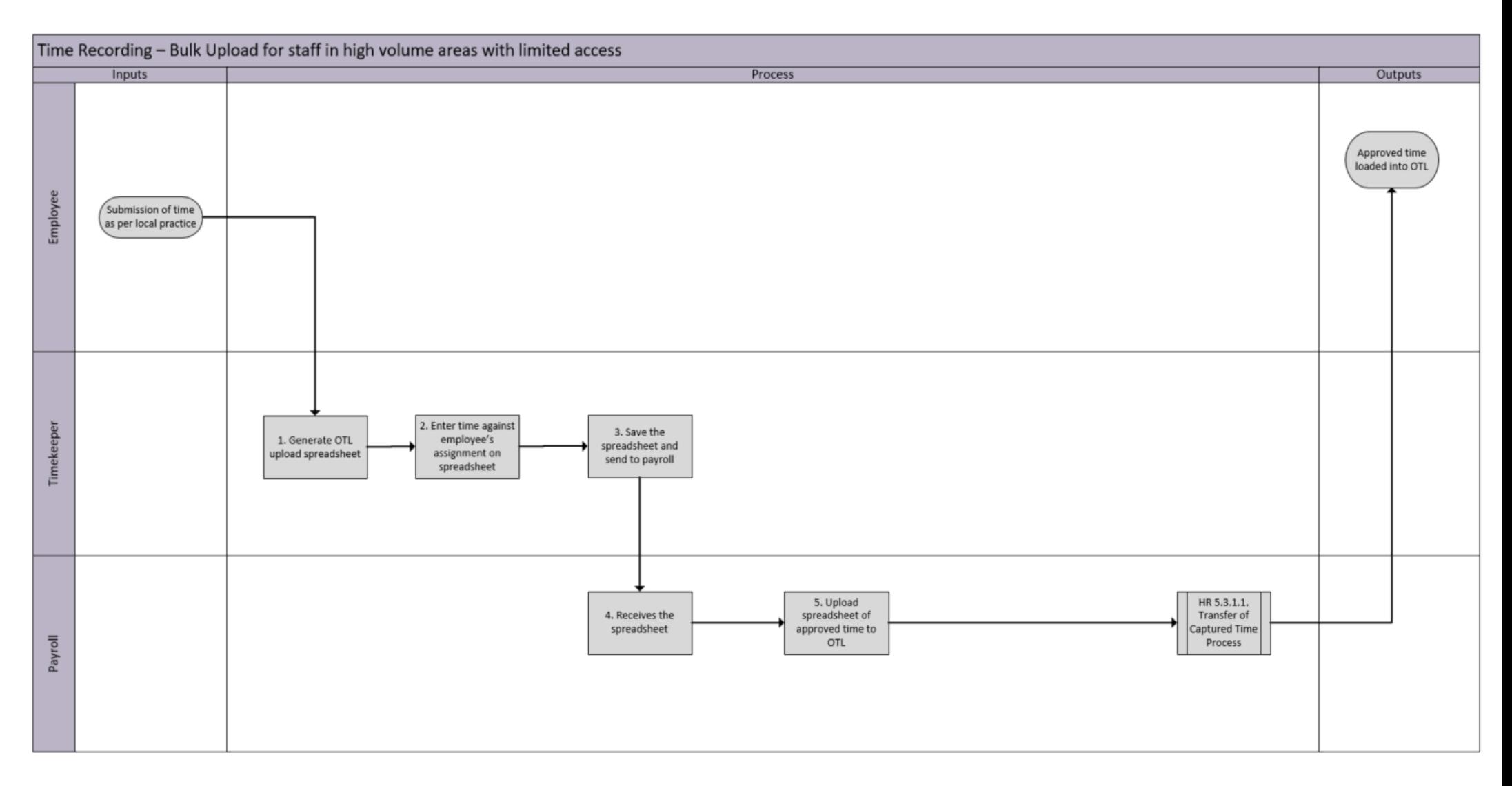

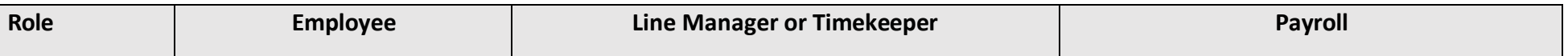

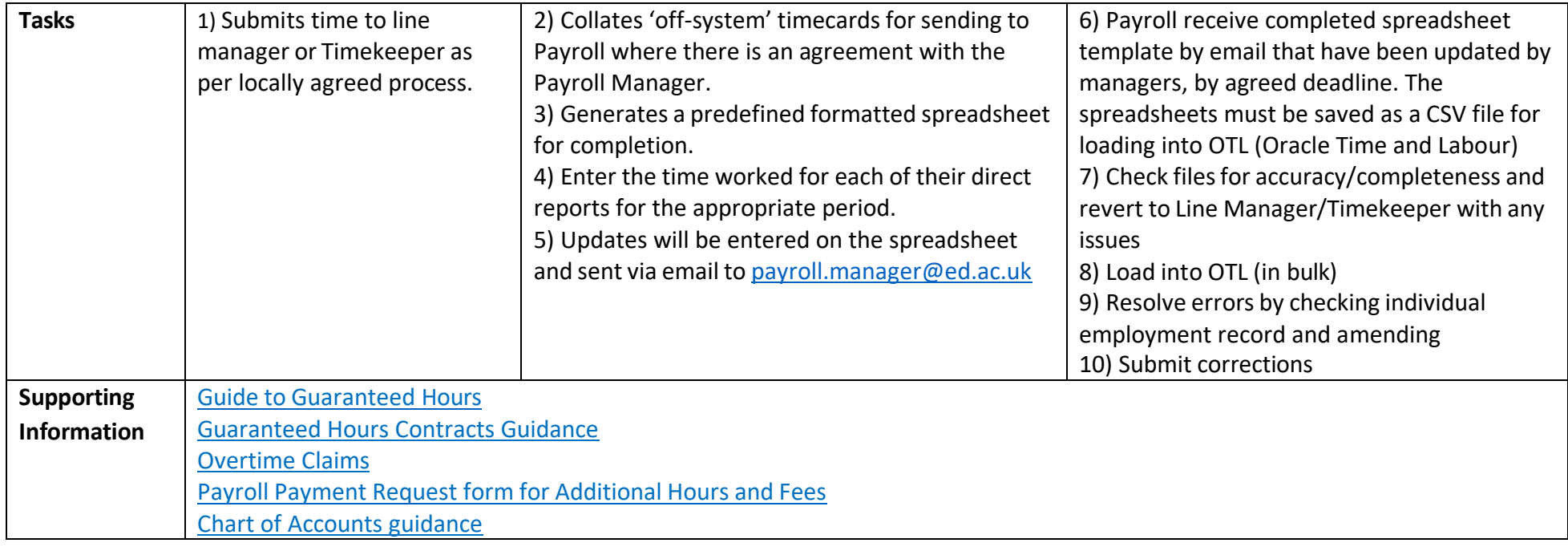

## <span id="page-26-0"></span>Appendix 1

#### <span id="page-26-1"></span>Timecard fields

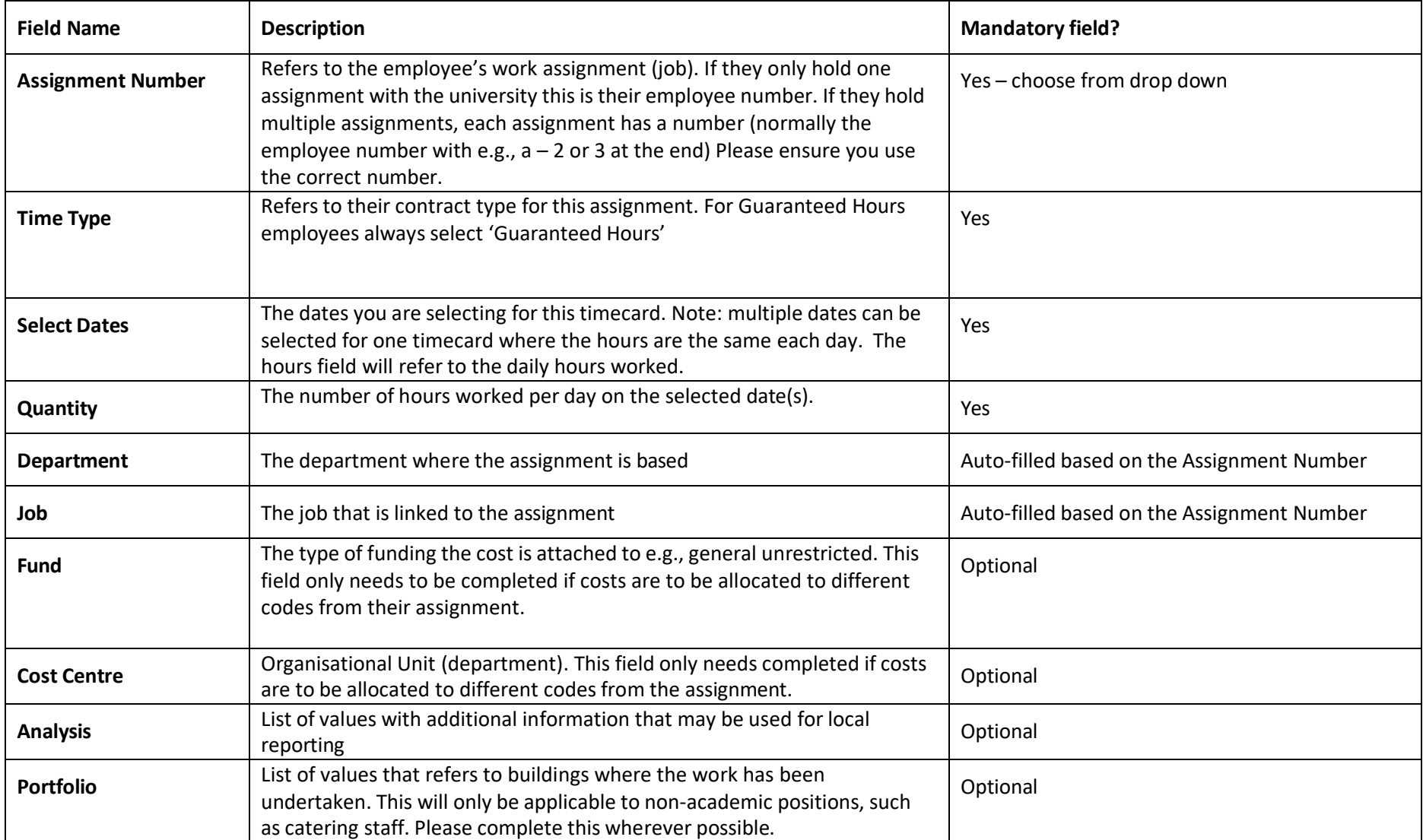

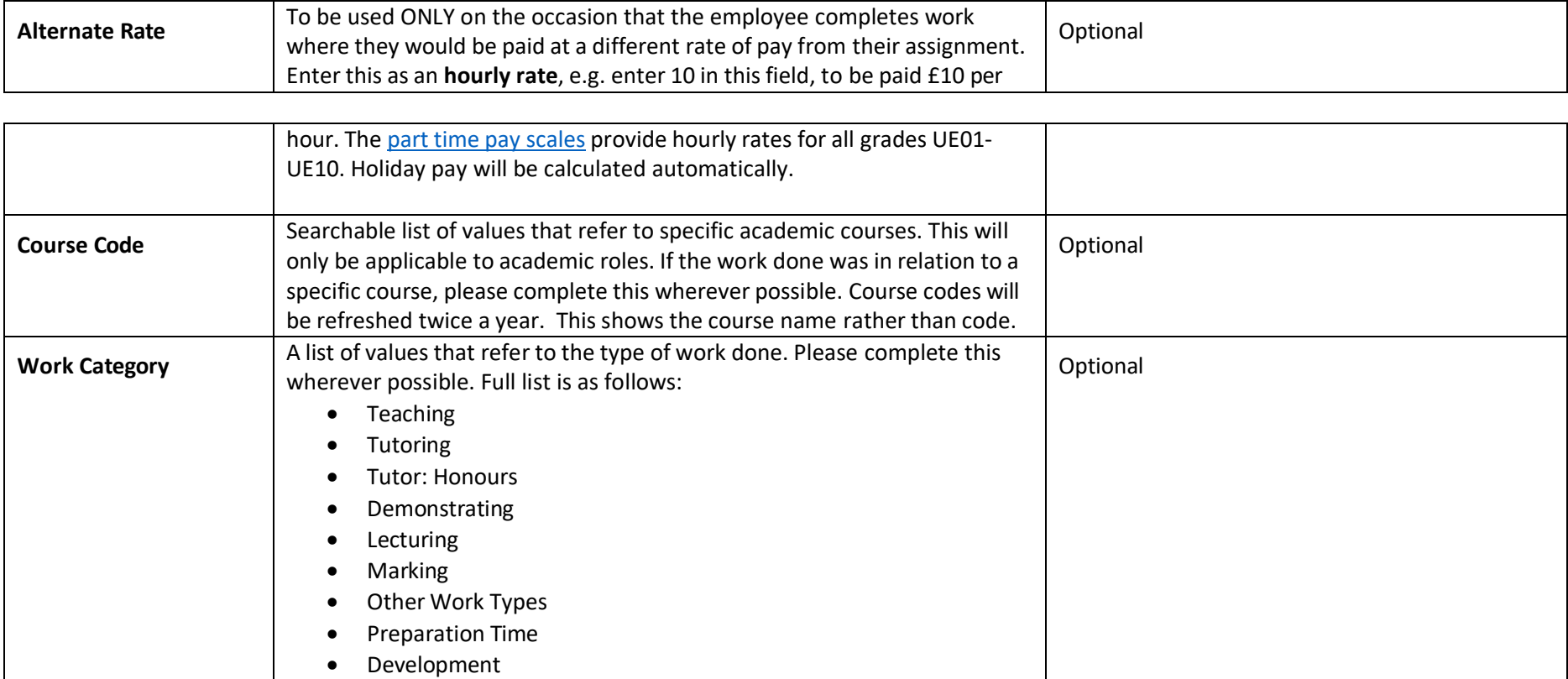

• Absence • Sickness

**Comment** Free text field where further information can be provided to assist the

approver. The comments box is for the whole timecard, so if the comment

relates to a specific timecard entry this should be made clear.

Optional

## <span id="page-28-0"></span>Appendix 2 Reporting in Time and Absences app

<span id="page-28-1"></span>From launch there will be the following reports available related to Time and Absences app:

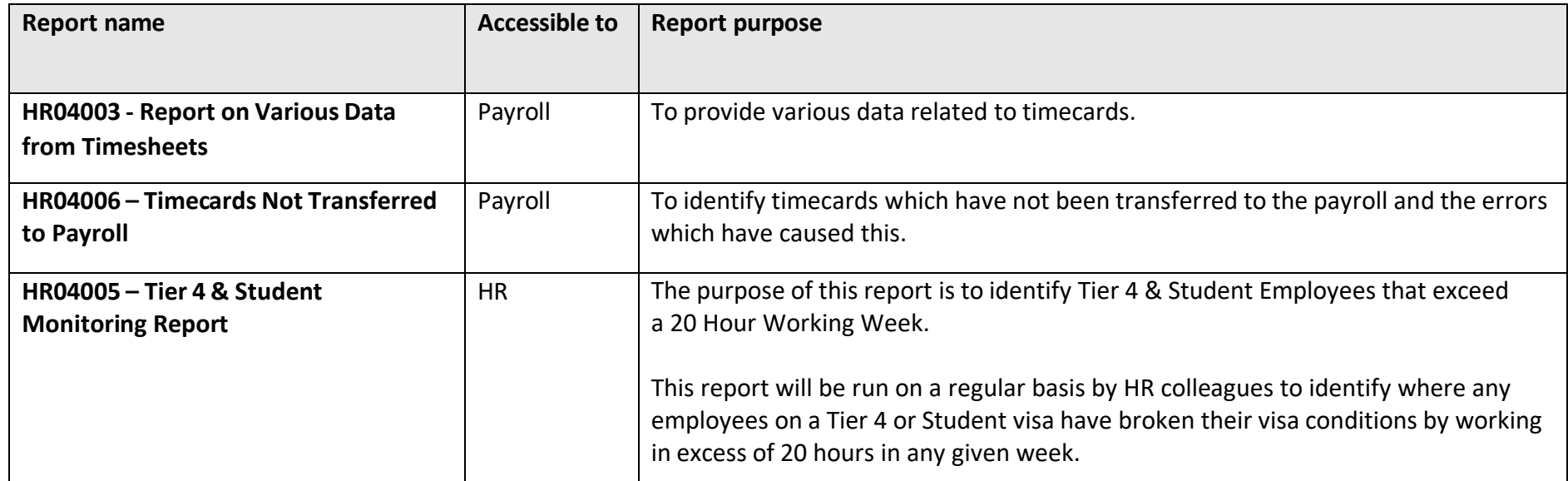

## <span id="page-29-0"></span>Appendix 3

The following schools and departments have approval to use the bulk upload spreadsheets for timecard submission (agreed as at August 2022).

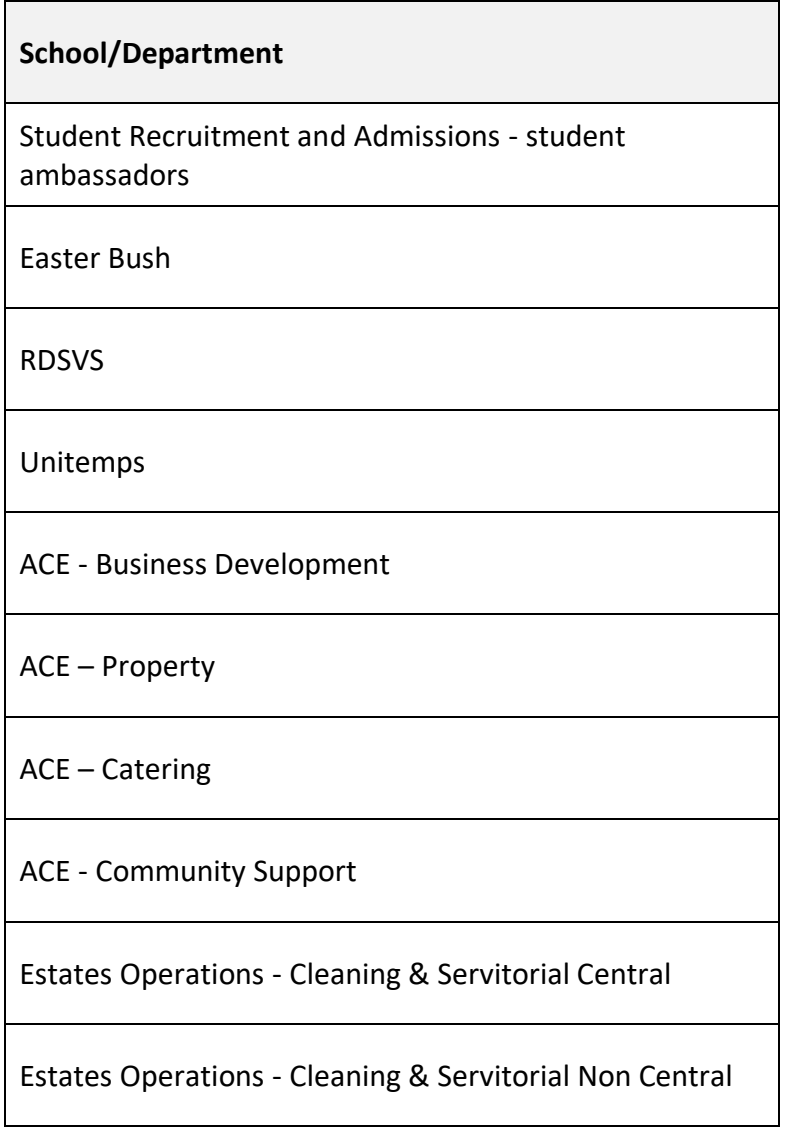